# Sun Netra CP3270 ATCA Blade Server

Product Notes

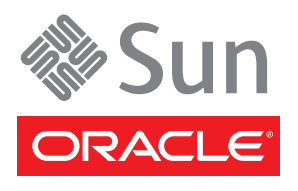

Part No. 821-0077-10 June 2010, Revision A Copyright © 2010, Oracle and/or its affiliates. All rights reserved.

This software and related documentation are provided under a license agreement containing restrictions on use and disclosure and are protected by intellectual property laws. Except as expressly permitted in your license agreement or allowed by law, you may not use, copy, reproduce, translate,<br>broadcast, modify, license, transmit, distribute, exhibit, perform, publis

The information contained herein is subject to change without notice and is not warranted to be error-free. If you find any errors, please report them to us in writing.

If this is software or related software documentation that is delivered to the U.S. Government or anyone licensing it on behalf of the U.S. Government, the following notice is applicable:

U.S. GOVERNMENT RIGHTS. Programs, software, databases, and related documentation and technical data delivered to U.S. Government customers are "commercial computer software" or "commercial technical data" pursuant to the applicable Federal Acquisition Regulation and agency-specific<br>supplemental regulations. As such, the use, duplication, disclosure, modificat 52.227-19, Commercial Computer Software License (December 2007). Oracle USA, Inc., 500 Oracle Parkway, Redwood City, CA 94065.

This software or hardware is developed for general use in a variety of information management applications. It is not developed or intended for use in any inherently dangerous applications, including applications which may create a risk of personal injury. If you use this software or hardware in dangerous applications, then you shall be responsible to take all appropriate fail-safe, backup, redundancy, and other measures to ensure the safe use. Oracle Corporation and its affiliates disclaim any liability for any damages caused by use of this software or hardware in dangerous applications.

Oracle and Java are registered trademarks of Oracle and/or its affiliates. Other names may be trademarks of their respective owners.

AMD, Opteron, the AMD logo, and the AMD Opteron logo are trademarks or registered trademarks of Advanced Micro Devices. Intel and Intel Xeon are trademarks or registered trademarks of Intel Corporation. All SPARC trademarks are used under license and are trademarks or registered trademarks of SPARC International, Inc. UNIX is a registered trademark licensed through X/Open Company, Ltd.

This software or hardware and documentation may provide access to or information on content, products, and services from third parties. Oracle Corporation and its affiliates are not responsible for and expressly disclaim all warranties of any kind with respect to third-party content, products, and services. Oracle Corporation and its affiliates will not be responsible for any loss, costs, or damages incurred due to your access to or use of third-party content, products, or services.

Copyright © 2010, Oracle et/ou ses affiliés. Tous droits réservés.

Ce logiciel et la documentation qui l'accompagne sont protégés par les lois sur la propriété intellectuelle. Ils sont concédés sous licence et soumis à des<br>restrictions d'utilisation et de divulgation. Sauf disposition de diffuser, modifier, breveter, transmettre, distribuer, exposer, exécuter, publier ou afficher le logiciel, même partiellement, sous quelque forme et par<br>quelque procédé que ce soit. Par ailleurs, il est interdit de procéde

Les informations fournies dans ce document sont susceptibles de modification sans préavis. Par ailleurs, Oracle Corporation ne garantit pas qu'elles soient exemptes d'erreurs et vous invite, le cas échéant, à lui en faire part par écrit.

Si ce logiciel, ou la documentation qui l'accompagne, est concédé sous licence au Gouvernement des Etats-Unis, ou à toute entité qui délivre la licence de ce logiciel ou l'utilise pour le compte du Gouvernement des Etats-Unis, la notice suivante s'applique :

U.S. GOVERNMENT RIGHTS. Programs, software, databases, and related documentation and technical data delivered to U.S. Government customers are "commercial computer software" or "commercial technical data" pursuant to the applicable Federal Acquisition Regulation and agency-specific supplemental regulations. As such, the use, duplication, disclosure, modification, and adaptation shall be subject to the restrictions and license terms set forth in the applicable Government contract, and, to the extent applicable by the terms of the Government contract, the additional rights set forth in FAR 52.227-19, Commercial Computer Software License (December 2007). Oracle America, Inc., 500 Oracle Parkway, Redwood City, CA 94065.

Ce logiciel ou matériel a été développé pour un usage général dans le cadre d'applications de gestion des informations. Ce logiciel ou matériel n'est pas<br>conçu ni n'est destiné à être utilisé dans des applications à risque utilisez ce logiciel ou matériel dans le cadre d'applications dangereuses, il est de votre responsabilité de prendre toutes les mesures de secours, de<br>sauvegarde, de redondance et autres mesures nécessaires à son utilisati

Oracle et Java sont des marques déposées d'Oracle Corporation et/ou de ses affiliés.Tout autre nom mentionné peut correspondre à des marques appartenant à d'autres propriétaires qu'Oracle.

AMD, Opteron, le logo AMD et le logo AMD Opteron sont des marques ou des marques déposées d'Advanced Micro Devices. Intel et Intel Xeon sont des marques ou des marques déposées d'Intel Corporation. Toutes les marques SPARC sont utilisées sous licence et sont des marques ou des marques déposées de SPARC International, Inc. UNIX est une marque déposée concédée sous licence par X/Open Company, Ltd.

Ce logiciel ou matériel et la documentation qui l'accompagne peuvent fournir des informations ou des liens donnant accès à des contenus, des produits et<br>des services émanant de tiers. Oracle Corporation et ses affiliés déc services émanant de tiers. En aucun cas, Óracle Corporation et ses affiliés ne sauraient être tenus pour responsables des pertes subies, des coûts occasionnés ou des dommages causés par l'accès à des contenus, produits ou services tiers, ou à leur utilisation.

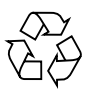

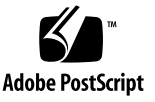

## Contents

[Known Issues](#page-5-0) 2 [Related Documentation](#page-6-0) 3 [Additional Copyright Information](#page-6-1) 3 [System Components](#page-7-0) 4 [Required Software Components 4](#page-7-1) [Optional Software Components](#page-8-0) 5 [Required Hardware Components](#page-8-1) 5 [Optional Hardware Components](#page-9-0) 6 [Upgrading Your Firmware and Software](#page-10-0) 7 [Upgrade ATCA Firmware and Software](#page-10-1) 7 [Apply Solaris OS Patches 8](#page-11-0) [Applying Sun Netra Patches to a Boot Device 9](#page-12-0) ▼ [To Apply Patches to a Boot Device](#page-12-1) 9 [Applying Sun Netra Patches to a Solaris 10 OS Boot Server for Diskless](#page-13-0) [Clients 1](#page-13-0)0 ▼ [To Apply Patches to Solaris 10 OS Diskless Clients 1](#page-13-1)0 [Installing the Blade Server](#page-15-0) 12

# Sun Netra CP3270 ATCA Blade Server Product Notes

This document contains important and late-breaking information about Oracle's Sun Netra CP3270 ATCA blade server. This document includes information about upgrading ATCA software and firmware, including instructions for upgrading to ATCA R3U3.

This document contains the following:

- ["Known Issues" on page 2](#page-5-0)
- ["Related Documentation" on page 3](#page-6-0)
- ["Additional Copyright Information" on page 3](#page-6-1)
- ["System Components" on page 4](#page-7-0)
- ["Upgrading Your Firmware and Software" on page 7](#page-10-0)
- ["Installing the Blade Server" on page 12](#page-15-0)

The most recent versions of the Sun Netra CP3270 ATCA blade server and Sun Netra CT 900 server documentation are available at:

<http://docs.sun.com/app/docs/prod/cp3270.brd?l=en#hic>

<http://docs.sun.com/app/docs/prod/n900.srvr#hic>

# Known Issues

The following known issues exist in this release of the Sun Netra CP3270 ATCA blade server hardware and software.

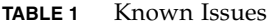

<span id="page-5-0"></span>

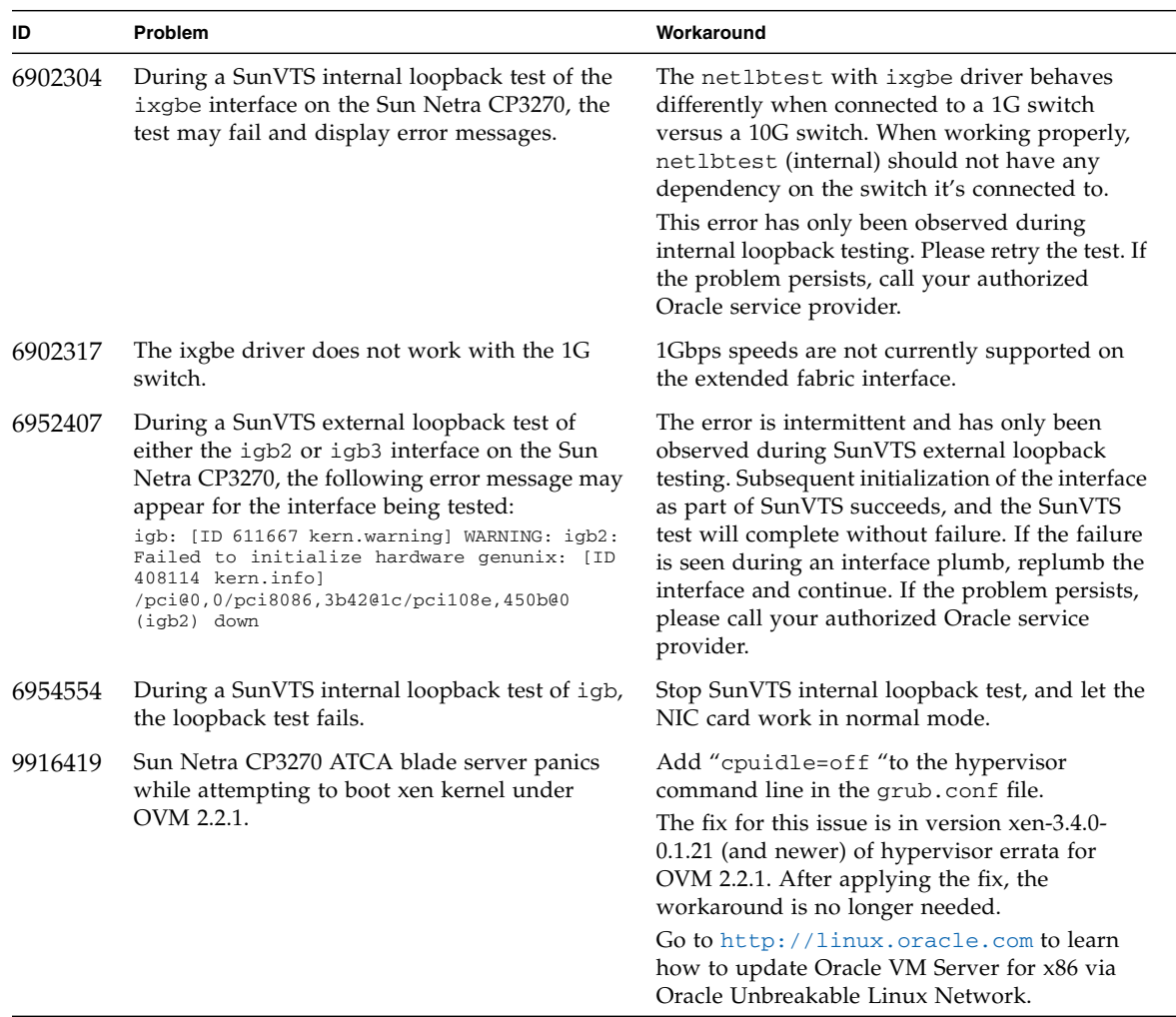

## <span id="page-6-0"></span>Related Documentation

The following documents ship with the blade server:

- *Important Safety Information for Sun Hardware Systems (821-1590)*
- *Sun Netra CP3270 ATCA Blade Server Start Here (821-0076)*

Refer to the *Sun Netra CP3270 ATCA Blade Server Start Here* for information on obtaining the rest of the Sun Netra CP3270 ATCA blade server documentation or go to the following web sites.

<http://docs.sun.com/app/docs/prod/cp3270.brd?l=en#hic>

<http://docs.sun.com/app/docs/prod/n900.srvr#hic>

# <span id="page-6-1"></span>Additional Copyright Information

This product is covered and controlled by U.S. Export Control laws and may be subject to the export or import laws in other countries. Nuclear, missile, chemical biological weapons or nuclear maritime end uses or end users, whether direct or indirect, are strictly prohibited. Export or reexport to countries subject to U.S. embargo or to entities identified on U.S. export exclusion lists, including, but not limited to, the denied persons and specially designated nationals lists is strictly prohibited.

# <span id="page-7-0"></span>System Components

This section describes the system-level software and hardware components, required and optional, for the Sun Netra CP3270 ATCA blade server.

### <span id="page-7-1"></span>Required Software Components

An OS is required to operate the blade server. The Sun Netra CP3270 ATCA blade server has been tested for compatibility with the following OS software:

- Solaris 10 (10/09) Operating System and newer
- Oracle Enterprise Linux v5.5
- Windows 2008 R2

Additional OSs are being tested and will be supported after they are certified.

The Sun Netra CP3270 ATCA blade server supports the Solaris 10 (10/09) OS and subsequent compatible versions, with supported Sun Netra patches. The Solaris OS software can be downloaded from the download center at:

<http://www.sun.com/download>

For information on these versions of the Solaris OS, including installation, see the appropriate Solaris Documentation Collection at:

<http://docs.sun.com/app/docs/prod/solaris>

**Note –** Users might experience an incomplete download due to the 2.9 GB size of the Solaris 10 netinstall image file. If you are using a Mozilla browser, be sure to disable Mozilla's download manager, which prevents larger file downloads. To disable it, choose Edit->Preference->Navigator->Downloads. Next, uncheck the default "Open the download manager option."

After you download the Solaris OS, check the downloaded file to ensure that it downloaded correctly, where *xx* is the version number.

```
# sum Netra_CP3270_S10xx_RR.cpio
1795 5823104 Netra_CP3270_S10xx_RR.cpio
```
For information on the third-party operating systems, see the documentation that came with the operating system.

Refer to the appropriate vendor documentation for more information on your operating system. Web site URLs are as follows.

**TABLE 0-1** Third-Party OS Web Sites for Downloading Software

| <b>Operating System</b> | Web Site URL                             |
|-------------------------|------------------------------------------|
| Windows                 | http://www.windowsservercatalog.com/     |
| Windriver Linux         | http://www.windriver.com/products/linux/ |

**Note –** At the third-party OS web site, search for "Sun Netra CP3270" to find the download package(s).

### <span id="page-8-0"></span>Optional Software Components

The following optional software is compatible and supported:

- Oracle VM 2.2.1 (Oracle VM is an integrated virtualization solution to run and deliver the Oracle stack.)
- VMware (VMware is a server virtualization software application: <http://www.vmware.com>)
- SUSE Linux Enterprise Server (<http://www.novell.com/products/server>)

## <span id="page-8-1"></span>Required Hardware Components

The Sun Netra CP3270 ATCA blade server cannot be used as a stand-alone system. It is designed to be used in an ATCA chassis for 8U boards. The minimum hardware requirements needed to use the Sun Netra CP3270 ATCA blade server are as follows:

- ATCA system enclosure for 8U boards (includes shelf, backplane, hub/switch board, shelf manager and power supply)
- Console output device or serial terminal
- Boot device (such as hard drive, network, or Compact Flash card)
- Peripheral device for network access
- IPMC (built in)
- Cables for terminal and network connections
- Sun Netra CT 900 server fan tray upgrade kit (PN 594-4953-01). If you are installing the Sun Netra CP3270 ATCA blade server in a Sun Netra CT 900 server that has lower-speed fan trays, you must upgrade the Sun Netra CT 900 server fan trays to support the additional cooling needs of the Sun Netra CP3270 ATCA blade server. For more information on the Sun Netra CT 900 server fan tray upgrade kit (PN 594-4953-01), see the *Sun Netra CT 900 Server Upgrade Guide* (820- 3255).

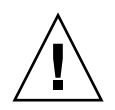

**Caution –** You can damage the Sun Netra CP3270 ATCA blade server components if you install the blade server in a chassis that does not provide sufficient cooling. For more information, see the *Sun Netra CP3270 ATCA Blade Server User's Guide* (821- 0078).

<span id="page-9-0"></span>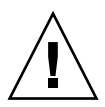

**Note –** Use only serial cables that are less than 10 meters in length.

## Optional Hardware Components

Oracle provides the following items for customer order:

- Compact Flash card
- AMC cards
- Sun Netra CP32x0 Quad GbE Dual-Fibre Channel, Advanced Rear Transition Module (ARTM-FC)
- Sun Netra CP32x0 10GbE Advanced Rear Transition Module (ARTM-10G)
- Sun Netra CP3240 switch
- Sun Netra CP32x0 SAS Storage Advanced Rear Transition Module (ARTM-HD) This ARTM is available in a single HD and a dual HD:
	- Single HD: XCP32X0-RTM-HD1-Z
	- Dual HD: XCP32X0-RTM-HD2-Z

**Note –** The Netra CP32x0 ARTM is optional and must be ordered separately from the Sun Netra CP3270 ATCA blade server. Different hard drive capacities are available for some ARTMs.

The optional ARTM enables rear system I/O access to the following:

- Network
- Boot device
- Hot-swappable SAS hard disk drives (optional)
- Console terminal

# <span id="page-10-0"></span>Upgrading Your Firmware and Software

New releases contain the most up-to-date features, enhancements, and bug fixes. Using an earlier release could limit your use of features and enhancements, and could affect your systems with known issues.

For detailed information and upgrade instructions, refer to these Product Notes and to the README files for the blade server and firmware.

Be sure to check for any updates that are available. If you are using Solaris OS, software updates, firmware updates, and support information for the Sun Netra CP3270 ATCA blade server and advanced rear transition modules can be found at the Download Center:

<http://www.sun.com/download>

For information on your specific configuration, contact your local Services representative.

<http://www.sun.com/service/contacting/solution.html>

**Note –** Be sure to download and install the nxge driver patch 138049-04 or newer.

## <span id="page-10-1"></span>Upgrade ATCA Firmware and Software

A single bundled software and firmware package is available to apply the applicable portions to your chassis and blade servers. To download the release package and upgrade your Sun Netra CP3270 ATCA blade server and Sun Netra CT 900 systems, refer to the Sun Netra CP3270 ATCA blade server README files and *Sun Netra CT 900 Server Product Notes*.

To upgrade your blade servers and Sun Netra CT 900 server at the same time, invoke the autofwupgrade command from the ShMM. For instructions, refer to the README and *Sun Netra CT 900 Server Product Notes*.

For users who want manual control of the firmware upgrade process, use upgrade tools such as upgradefw and others instead of the ShMM autofwupgrade. Refer to the README for instructions.

If you are using a third-party OS, see the applicable vendor's web site for updates.

## <span id="page-11-0"></span>Apply Solaris OS Patches

This section provides information on the patches that you must download from the SunSolve web site for the Sun Netra CP3270 ATCA blade server and instructions on how to apply these patches. If the Solaris OS was pre-installed on your system, these patches might already be installed; verify that they are present.

**Note –** Solaris OS patch 143355-02 is required. Download and install this patch with others that are available at the download site.

**Note –** Refer to the *System Administration Guide: Basic Administration* documentation for the Solaris OS that you are using for more information on managing and applying patches.

There are two types of patches to download:

- *Regular patches* are available on the main SunSolve web site, <http://www.sun.com/sunsolve>. If you specify the base Patch ID number (the first six digits) in the Search SunSolve window, you see the most recent version of the patch.
- *Point patches* are available on the point patch SunSolve web site, <http://www.sun.com/sunsolve/point>. If you specify the base patch ID number (the first six digits) in the SunSolve point patch web page, you can download the most recent version. Always install point patches *after* you have installed the regular patches.

**Note –** Whenever patches are updated, the revision number increases (117530-02, 117530-03, and so on). To find the latest version of a patch, perform the search without the revision number. For example, if this document asks you to download patch 117530-03, search for "117530" to find the most recent version of the patch.

Before you start downloading, identify or create a directory on your system for receiving the downloaded patches. This directory will be referred to as the *patch-download-dir* in the following procedures.

There are two procedures for downloading and installing patches for the Sun Netra CP3270 ATCA blade server.

- If you are applying patches to a boot device (if you installed Solaris onto an AMC disk, external hard drive, Compact Flash, or other bootable device), go to ["Applying Sun Netra Patches to a Boot Device" on page 9](#page-12-0).
- If you are applying patches to a network installation image for diskless clients, go to ["Applying Sun Netra Patches to a Solaris 10 OS Boot Server for Diskless](#page-13-0) [Clients" on page 10.](#page-13-0)

#### <span id="page-12-0"></span>Applying Sun Netra Patches to a Boot Device

Following are the instructions for downloading and installing the patches on a boot device.

#### <span id="page-12-1"></span>▼ To Apply Patches to a Boot Device

- **1. Go to SunSolve web site and accept the onscreen agreement.**
- **2. Locate and download the mandatory Solaris 10 (10/09) OS patches listed in** TABLE 2**.**

Patch ID **Patch Location** 126143-01 <http://www.sun.com/sunsolve/> 128593-01 [http://www.sun.com/sunsolve/p](http://www.sun.com/sunsolve/)oint 118843-01 <http://www.sun.com/sunsolve/> 125416-05 <http://www.sun.com/sunsolve/> 142901-14 <http://www.sun.com/sunsolve/> 143355-02 <http://www.sun.com/sunsolve/>

**TABLE 2** Sun Netra Patches Required for the Solaris 10 OS

**Note –** Solaris OS patch 143355-02 is required. Download and install this patch with others that are available at the download site.

#### **3. Use the** unzip **command on the patches that you downloaded to extract the contents of the downloaded zip files.**

Refer to the unzip(1) man page for additional information.

- **4. Review the patch README files for specific Install Instructions and follow those instructions.**
- **5. To install a patch, become superuser and type the** patchadd **and the full path to the patch.**

# **patchadd /***patch-download-dir***/***patch-id*

**6. Perform a** patchadd **for each of the patches in the order listed in** Step 2**.**

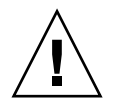

**Caution** – You *must* install the patches using the patchadd command in the order listed. Some of the patches require software that was added through previous patches, so installing the patches out of order could result in error messages and corrupted software.

Refer to the patchadd(1M) man page for instructions on using the command.

#### <span id="page-13-0"></span>Applying Sun Netra Patches to a Solaris 10 OS Boot Server for Diskless Clients

These patches are required for the diskless client boot server installation process documented in the *Sun Netra CP3270 ATCA Blade Server User's Guide* (821-0078).

**Note –** Refer to the Solaris 10 OS *System Administration Guide: Basic Administration* documentation for more information on managing diskless services.

Following are the instructions for downloading and installing the Sun Netra patches that are being applied to a Solaris 10 OS diskless service.

### <span id="page-13-1"></span>▼ To Apply Patches to Solaris 10 OS Diskless Clients

**1. If you have not already done so, go to SunSolve web site and download the following mandatory patches listed in the following table.**

| Patch ID  | <b>Patch Location</b>             |
|-----------|-----------------------------------|
| 126143-01 | http://www.sun.com/sunsolve/      |
| 128593-01 | http://www.sun.com/sunsolve/point |
| 118843-01 | http://www.sun.com/sunsolve/      |

**TABLE 3** Patches Required for a Solaris 10 Diskless Service

125416-05 <http://www.sun.com/sunsolve/> 142901-14 <http://www.sun.com/sunsolve/> 143355-02 <http://www.sun.com/sunsolve/> **Patch ID Patch Location**

**TABLE 3** Patches Required for a Solaris 10 Diskless Service *(Continued)*

**Note –** Solaris OS patch 143355-02 is required. Download and install this patch with others that are available at the download site.

**2. Move the patch zip files into the** *patch-download-dir* **directory.**

Where *patch-download-dir* is the path to the directory where the Solaris 10 OS patches are stored. The *patch-download-dir* directory might already contain patches that were copied during the OS installation.

**3. Use the** unzip **command on all of the patches that you downloaded to extract the contents of the downloaded zip files.**

Refer to the unzip $(1)$  man page for instructions on using the command.

**4. Change directories to the** /usr/sadm/bin **directory.**

#### # **cd /usr/sadm/bin**

#### **5. Install the required patches to the diskless service.**

Use the smosservice patch command to install the patches to the installation image.

Install the software patches on the server *in the order shown*, where *root-password* is the root password of the server and *patch-download-dir* is the path to the directory where the Solaris 10 OS patches are stored.

**Note –** Note that you must add an additional -U option when you install the last patch.

```
# ./smosservice patch -u root -p root-password -- -a patch-download-dir/126143-01 -m
# ./smosservice patch -u root -p root-password -- -a patch-download-dir/128593-01 -m
# ./smosservice patch -u root -p root-password -- -a patch-download-dir/118843-01 -m
# ./smosservice patch -u root -p root-password -- -a patch-download-dir/125416-05 -m -U
```
**6. Refer to the instructions in the** *Sun Netra CP3270 ATCA Blade Server User's Guide* (821-0078) **to complete the installation procedures for diskless clients.**

# <span id="page-15-0"></span>Installing the Blade Server

For complete instructions on installing and configuring the blade server, refer to the Sun *Netra CP3270 ATCA Blade Server User's Guide* (821-0078).

The Sun Netra CP3270 ATCA blade server does not ship with an onboard disk on which to install an operating system (OS). Install the OS on an advanced rear transition module (ARTM), or on another compatible device such as an Advanced Mezzanine Card, Bootable CompactFlash, or Bootable USB device.